# DIY Magnetfeld-Messgerät mit dem Arduino

## **Motivation**

Ich bin Physiklehrerin an einem Gymnasium in Hessen. Das Entwerfen und Bauen von Messgeräten ist eine komplexe Aufgabe. Sie erfordert sowohl theoretisches Wissen über die zugrundeliegenden Effekte als auch praktische Fähigkeiten im Umgang mit den verwendeten Materialien. Diese Arbeit ist in meinen Augen sehr motivierend und durch das eigene Erleben wird das Gelernte fester im Gedächtnis verankert.

An unserer Schule mache ich regelmäßig gute Erfahrungen mit dem Bau von Thermometern in Klasse 7 und Kraftmessern in Klasse 10. Im Rahmen des Projekts LABS for CHIPS habe ich nun zum ersten Mal ein ähnliches Projekt in der Q1 durchgeführt und ein Magnetfeldmessgerät aus einer Hallsonde und einem Arduino gebaut. In Hessen ist der Hall-Effekt für Leistungskurse verpflichtend.

## Durchführung

### A. Bau und Programmierung des Basismodells aus Arduino und Hallsensor

Das folgende Material ist für jeweils 2 bis 4 Schüler:innen. Der Schaltplan ist rechts abgebildet.

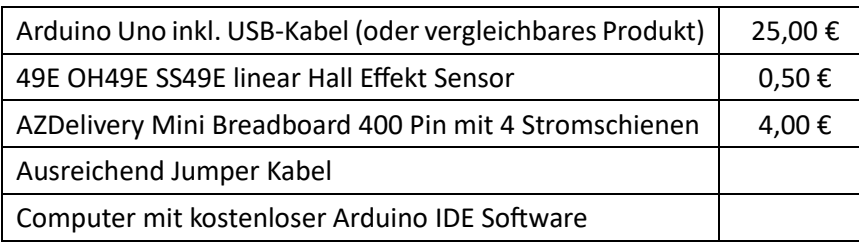

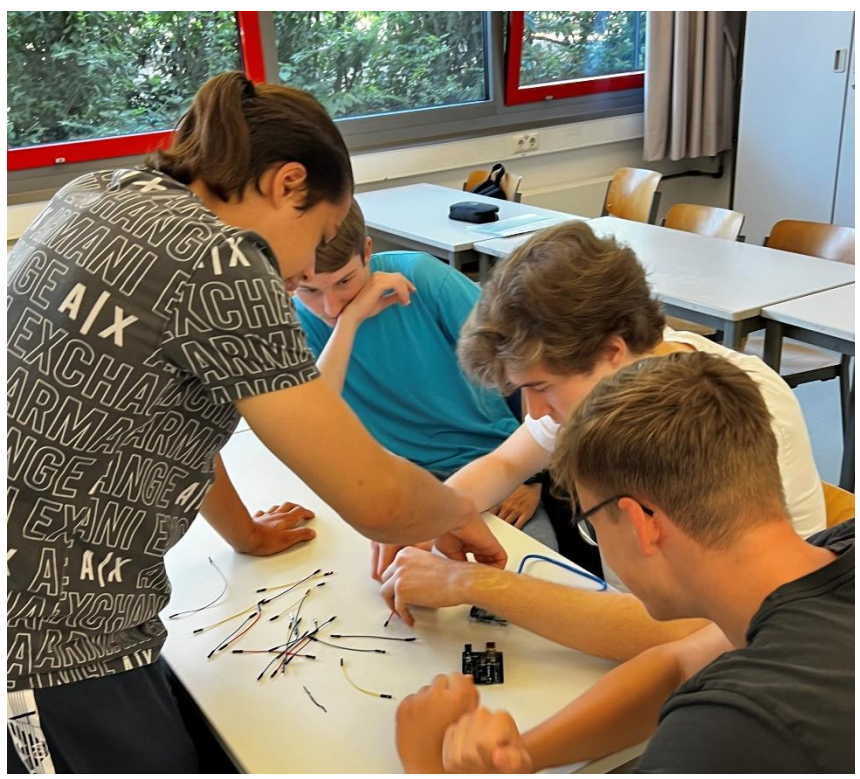

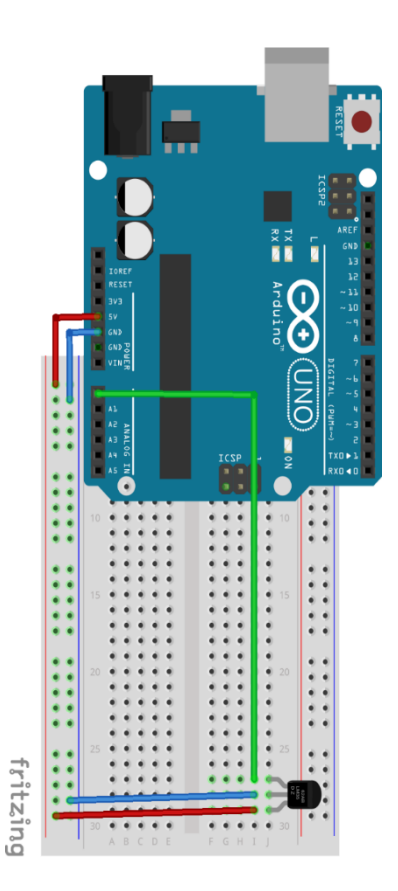

Die Schüler:innen haben die Hardware dem Schaltplan entsprechend verkabelt. Der Basiscode<sup>1</sup> wurde vorher auf die Arduinos aufgespielt. So lieferte das Messgerät schon in der ersten Stunde Daten.

Da die meisten Schüler:innen bisher weder Kontakt mit Hardware noch mit Programmierung hatten, benötigen sie dementsprechend viel Zeit und Hilfe.

- 1. Schließe den Arduino mit dem USB-Kabel an den Computer an.
- 2. Öffne den vorgefertigten Code mit der Arduino IDE.
- 3. Wähle das richtige Board und den richtigen Port aus.
- 4. Überprüfe den Code und lade ihn auf den Arduino.

Eine erste Messung wird durchgeführt. Den Schüler:innen ist aufgefallen, dass ihr Messgerät auch ohne Magnetfeld einen Wert anzeigt. Dies nehmen wir zum Anlass, den Code genauer zu untersuchen. Dabei finden wir 2 Stellen, an denen die Parameter angepasst werden müssen. Der ZeroLevel wird durch eine Messung ohne Magnetfeld bestimmt. Den Wert für mT\_PER\_V können wir dem Datenblatt des Hallsensors entnehmen (ca. 200 mT pro 3 V).

Das Basismodell ist fertig. Um ein Gefühl dafür zu bekommen, wie man mit dem Gerät misst, haben wir einige Magnete damit untersucht.

Insgesamt haben wir eine Doppelstunde mit Teil A verbracht.

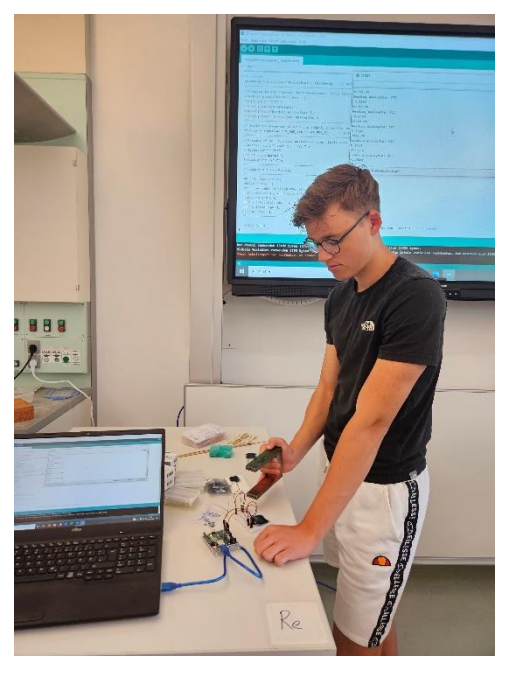

#### B. Theorie und experimentelle Überprüfung (nur Leistungskurs)

Zu diesem Zeitpunkt ist unser Messgerät noch eine Blackbox. Mit dem Leistungskurs haben wir den Halleffekt relativ klassisch besprochen. Das Schöne daran war, dass sie an dem Gerät selbst sehen konnten, wo der Strom entlang fließt und wir die Richtungsabhängigkeit direkt überprüfen konnten.

Normalerweise behandle ich den Halleffekt sehr idealisiert. Das Datenblatt gibt Anregungen, darüber hinauszugehen, da es z.B. die Maximalwerte oder die Temperaturabhängigkeit enthält.

#### C. Optimierung

Das Basismodell ist nicht sehr benutzerfreundlich. Deshalb haben wir im letzten Schritt versucht, es zu optimieren. Dieser Prozess war bewusst offen gestaltet, damit die Schüler:innen ihre eigenen Stärken und Gedanken einbringen konnten. Ich habe dafür 2 Doppelstunden eingeplant. Zur Anregung habe ich eine Magnetfeldsonde von Leybold zur Verfügung gestellt und die Schüler:innen mit ihren Messgeräten verschiedene Messungen durchführen lassen, die mit dem Basismodell schwierig sind. Dazu gehörten z.B. das Innere einer langen Spule oder ein starker Neodym-Magnet.

<sup>1</sup> Der Basiscode befindet sich in Material 1.

Die Schüler:innen haben folgendes Verbesserungspotential festgestellt:

- Das Gerät ist an den Computer gebunden. Ein eigener Bildschirm und eine eigene Batterie würden es vom Computer unabhängig machen.
- Der Sensor befindet sich sehr nahe am Arduino und auf dem globigen Breadboard. Der Hallsensor wurde auf einen Holzspieß geklebt und die Kabel angelötet.
- Das Gerät ist instabil und man kann leicht an den Kabeln hängen bleiben. Die Kabel wurden gekürzt, damit sie nicht so weit herausragten, und die Schüler wollten ein Gehäuse mit dem 3D-Drucker herstellen.
- Wir wussten noch nicht, ob die Werte realistisch sind und wie groß der Fehler ungefähr ist. Dazu wurden Vergleichsmessungen mit der Magnetsonde von Leybold durchgeführt.

Die Schüler:innen konnten in diesem Teil ihren persönlichen Ideen und Vorlieben nachgehen. In der ersten Stunde wurden die oben genannten Probleme und Lösungsvorschläge gesammelt. Ein Schüler erstellte eine Materialliste und suchte im Internet nach guten Angeboten. Mit dieser Grundlage besorgte ich das Material. Wegen der Lieferzeiten haben wir das Projekt für ein paar Treffen unterbrochen. Als dann alles Material da war, haben die Schüler:innen selbstständig damit gearbeitet, recherchiert und gebastelt. Nur die Lötstation wurde von mir komplett betreut.

Die Zusammenführung aller Verbesserungen in einem Messgerät und die Genauigkeitsprüfung blieben leider offen. Trotzdem haben alle in ihren Bereichen Fortschritte gemacht.

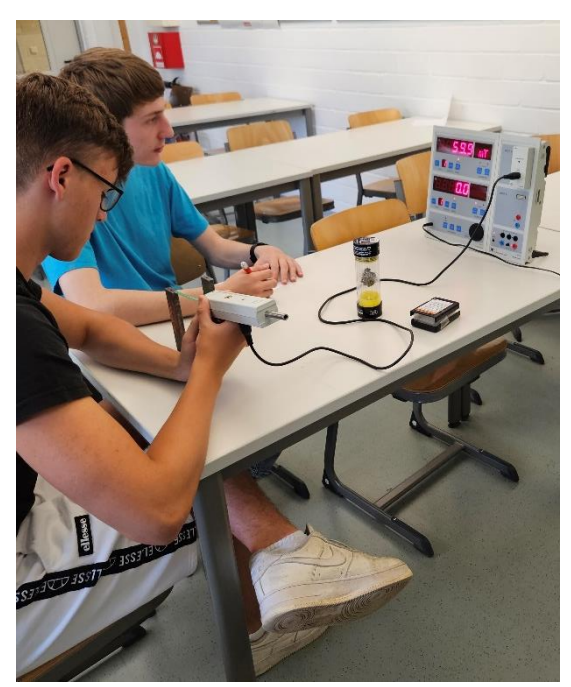

#### Aussicht

Es war ein schönes Projekt, das ich in den nächsten Jahren weiterentwickeln möchte. Momentan plane ich Verbesserungen des Basismodells der Schüler:innen zu vereinen und daraus einen Baukasten zu erstellen. In den nächsten Kursen wird der Fokus dann weniger auf dem Designprozess liegen. Ich möchte das Messgerät zu Beginn der Q1 nach Anleitung als Blackbox bauen, damit wir anschließend Schülerexperimente damit durchführen können. Das Gerät von Leybold ist zu teuer, um es in ausreichender Stückzahl für Gruppenarbeiten anzuschaffen. Im Leistungskurs soll damit auch der Halleffekt untersucht werden. Auf diese Weise passt das Projekt besser in den regulären Unterricht. Langfristig würde ich mir wünschen, dass auch in der Q1 ein praktisches Projekt als Ersatzleistung angeboten wird. Momentan sehe ich aber noch keine praktikable Möglichkeit dieses Projekt dazu umzugestalten.

#### Material 1: Basiscode

```
const int AnalogPin = A0; // Erstellung einer 
Konstanten "AnalogPin" für den Anschluss A0 des Arduino
const float V PER STEP = 4.89/1000; // Der ADC-Schritt beträgt
etwa 4,89 mV pro Schritt für den 5-V-Betrieb.
const float mT PER V = 1.0; // Lesen Sie im Datenblatt
des Hall Sensors nach, wie sich die Spannung in Abhängigkeit vom Magnetfeld 
ändert.
float rawValue = 0.0; // Roher ADC-Messwert
float mTValue = 0.0; // Erstellung der Variable 
mTValue als Dezimalzahl;
float zeroLevel = 0.0; // Passen Sie den Wert nach 
Bedarf an, um eine rawValue-Ausgabe von Null ohne Magnetfeld zu erhalten.
//============================================================================
=// Initialisierung
//============================================================================
=void setup() {
 pinMode(AnalogPin, INPUT); // Setzt den Anschluss A0 
auf input
 Serial.begin(9600); // Stellen Sie die 
Kommunikationsgeschwindigkeit für Meldungen im Debug-Fenster ein
}
//============================================================================
// Main
//============================================================================
void loop() {
 rawValue = analogRead(AnalogPin) - zeroLevel; // Auf '0' normalisierte 
Ausgabe ohne vorhandenes Feld
 mTValue = rawValue * V PER STEP * mT PER V; // Berechnung des mTValue
 // Positiver Messwert relativ zum Südpol, negativer Messwert zum Nordpol
 Serial.print("Reading Raw: "); 
 Serial.print("U=");
 Serial.println(rawValue);
 Serial.print("Reading AnalogPin: ");
 Serial.println(analogRead(AnalogPin)); 
 Serial.print("Reading in mT: ");
 Serial.print("B=");
 Serial.print(mTValue);
 Serial.println("mT");
  delay (1000); https:// Verzögerung bis zum
erneuten Durchlauf der Schleife
}
```